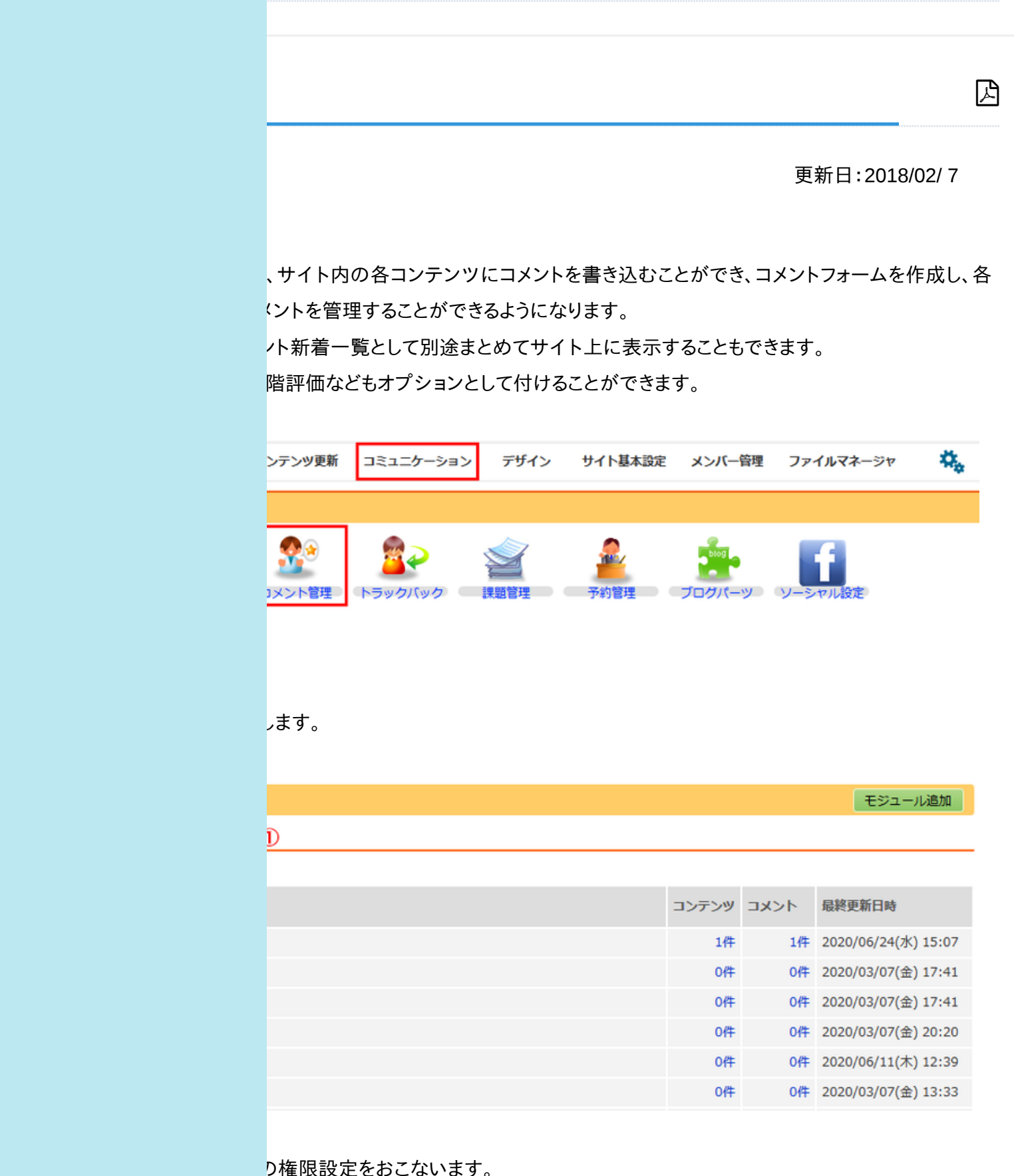

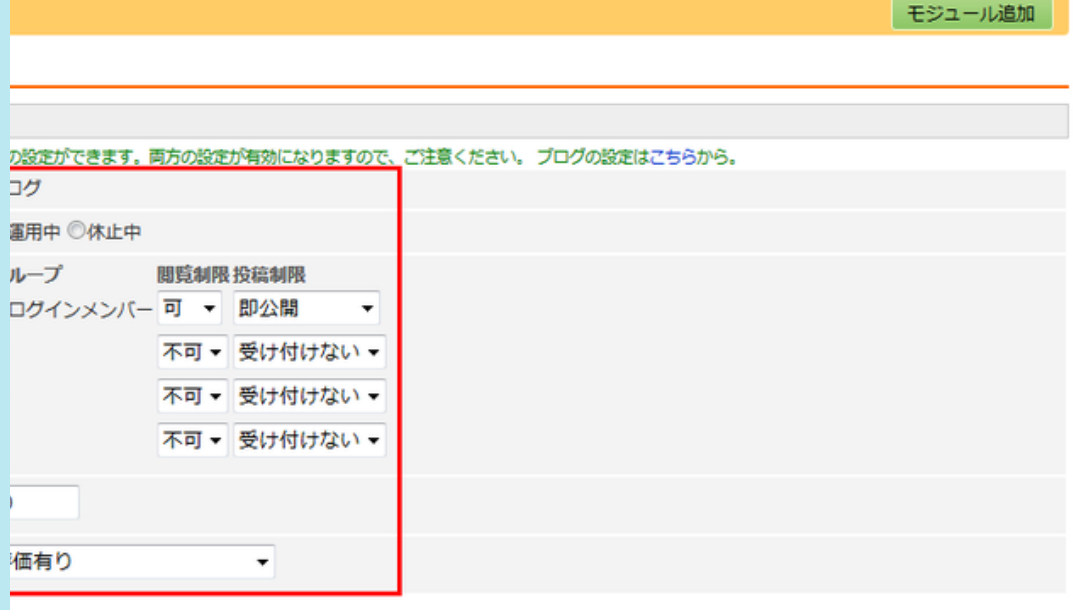

-ル名が表示されます。

モジュール設定の項目内容

を設定することができます。「運用中」に設定されている場合、そのモジュールにおいて こコメントフォームが表示されます。「休止中」に設定されている場合、そのモジュール は表示されません。

で設定されたグループごとにコメント機能の権限設定をすることができます。

合、そのグループは投稿されたコメントを閲覧することができます。"不可"に設定されて することはできません。

れている場合、そのグループの人はコメントを投稿できません。"即公開"の場合、そのグ 1メントは即座に作成されたサイトに表示されます。"要承認"に設定されている場合、そ したコメントは、管理者の承認を経て作成されたサイト上に表示されます。

示されるコメント一覧で、表示するコメント数を設定することができます。

ます。

さされたサイト上に表示されます。

そのコンテンツを星で5段階評価することができます。

そのコンテンツを星で5段階評価します。コメントは入力できません。 あり: るか、コメントだけするか、両方するかを選ぶことができます。

|能は「ページ構成」において、サブコンテンツとしてコメントモジュールを設定すること 。サブコンテンツで「コメント管理」>>「コメントフォーム」と設定した場合、作成されたサ トされます。この場合は、表示されているメインコンテンツに対するコメントを受け付ける

|>>「新着一覧」と設定した場合、作成されたサイト上にコメント新着一覧が表示されま

□ 携帯 /□ JSON

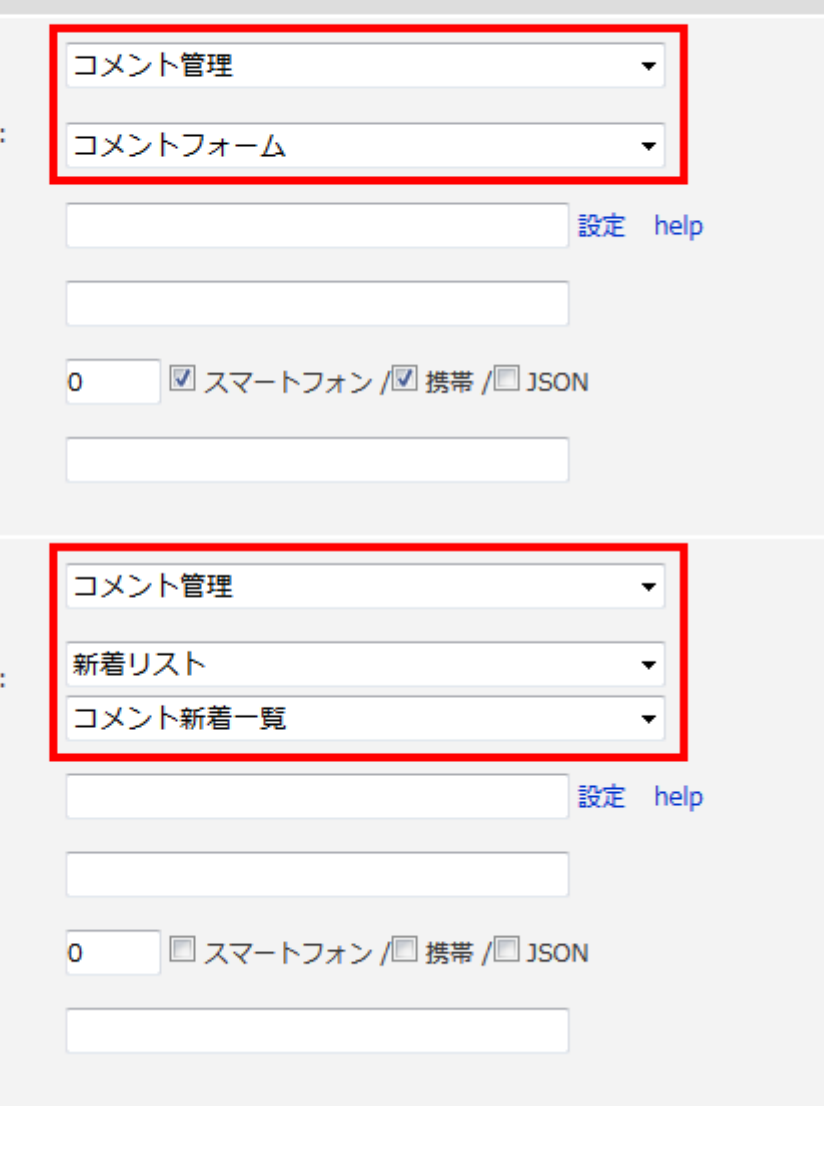

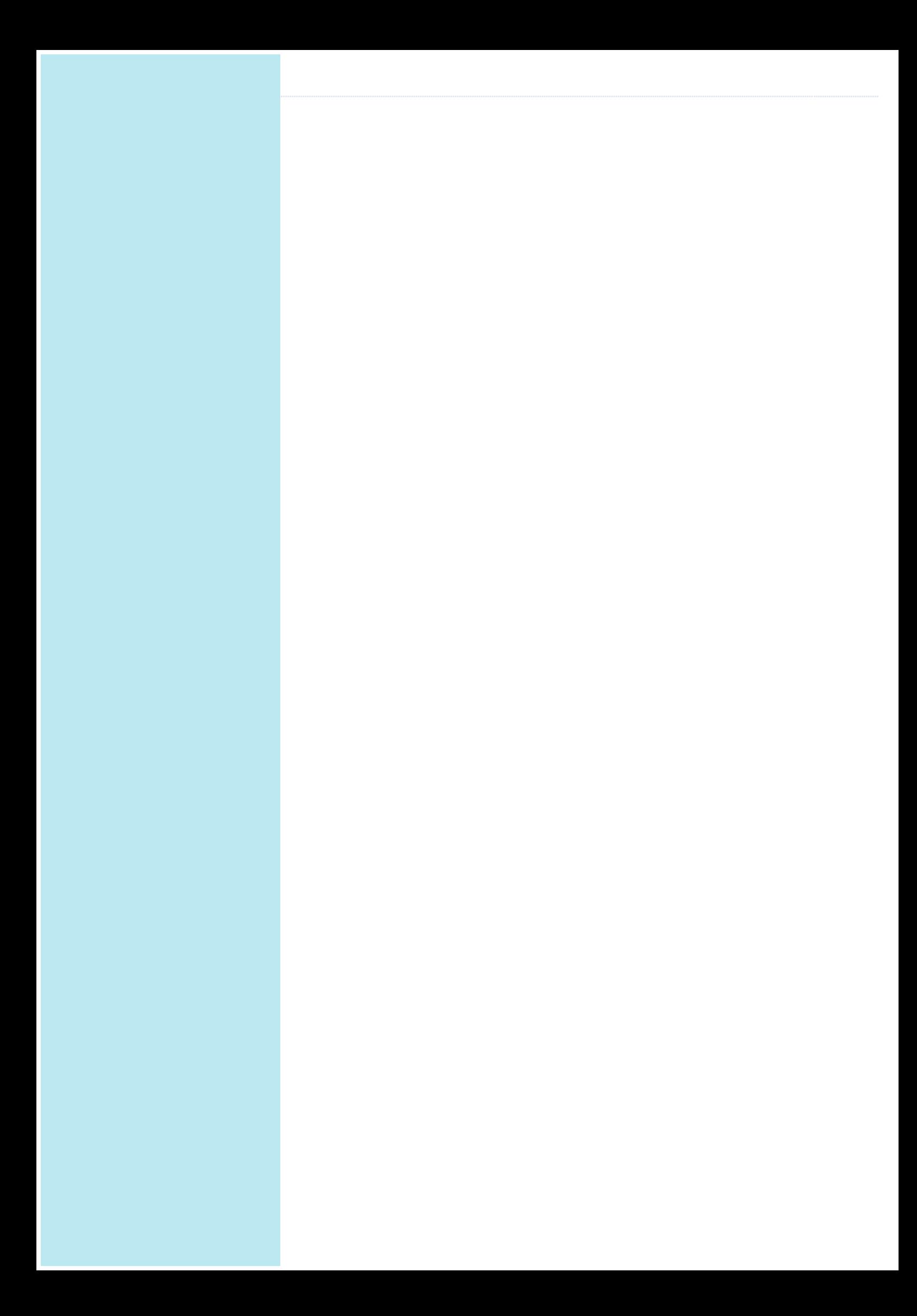